## Work With All Families - View, Search, and Take Action

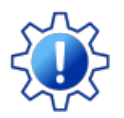

Permissions control the ability of your Users to see certain data and take specific actions. Before moving forward, review **User [Permissions](http://trainingstaff.jackrabbitclass.com/help/permissions-all-families) for All Families**.

**All Families**, located in the*Families* menu, generates a list of all active and inactive family records in Jackrabbit. **[Lead](http://trainingstaff.jackrabbitclass.com/help/lead-file-overview) File** families are not included.

- Use optional**data [visuals](http://trainingstaff.jackrabbitclass.com/#data-visuals)** to view key information at a glance with interactive charts.
- Drill down to specific families**using [filters](http://trainingstaff.jackrabbitclass.com/#filters)** organized in a slide-out filter drawer.
- Save your **[favorite](http://trainingstaff.jackrabbitclass.com/#favorites) view** (filters, selected columns, etc.) as your default view.
- Display a list of families in a**[powerful](http://trainingstaff.jackrabbitclass.com/#grid) grid**: you can group, sort, and customize the information.
- Take Action **add a new [family](http://trainingstaff.jackrabbitclass.com/#add),**send a [message,](http://trainingstaff.jackrabbitclass.com/#multiple)**work with a single [family,](http://trainingstaff.jackrabbitclass.com/#single)**or**apply a mass action to multiple families** at once.

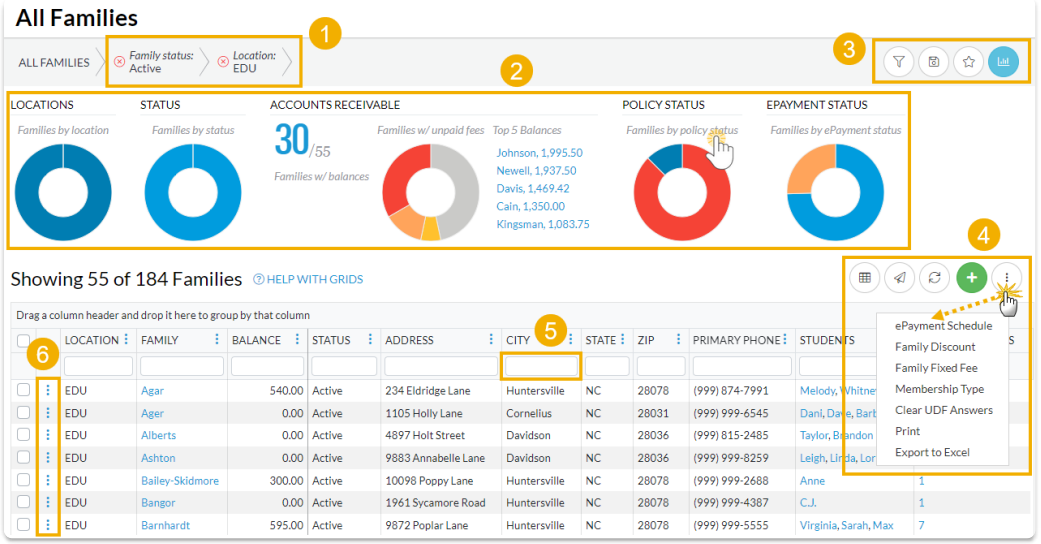

## Sample All Families Grid

- **1** Breadcrumbs display the currently selected filters.
- **2** Data Visuals provide family information at a glance.
- **3** Open filters (filter drawer), Save as favorite, Favorites, Hide/Show Data visuals.
- **4** Adjust columns, Send a Message, Refresh Grid, Add New Family, and More.
- **5** Column Search enter a search term in the search field.
- **6** Row Menu use the row menu to perform an action for an individual family.

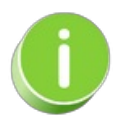

Click the Adjust columns  $\binom{m}{k}$  icon to squeeze the grid columns closer together. You will be able to see all the columns in the grid.

- $\odot$  Data Visuals Key Information at a Glance
- Use Filters to Search for Specific Families
- $\odot$  Save your Favorite Filtered Grid Views
- $\odot$  Work with the Information in the Grid (Table)
- $\odot$  Add a New Family
- Take Action for an Individual Family
- Take Action for Multiple Families (Mass Actions)

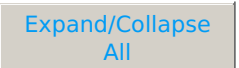